## **Welcome to the CIPD Community app**

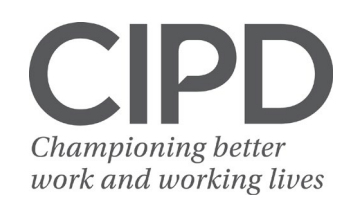

The CIPD Community app is free and easy to use and provides a secure environment to quickly and easily connect with like-minded HR and L&D professionals 24/7 straight from your mobile device.

Search '**CIPD Community**' in the App Store or the Google Play Store and follow the download instructions.

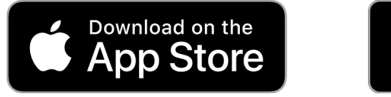

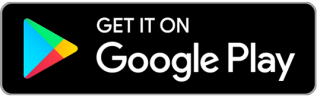

Log in to the Community using your CIPD website login. You'll only need to do this the first time you use the app on your device. If you have any problems downloading the app, please email [cipdcommunitymobile@cipd.co.uk](mailto:cipdcommunitymobile@cipd.co.uk) for help.

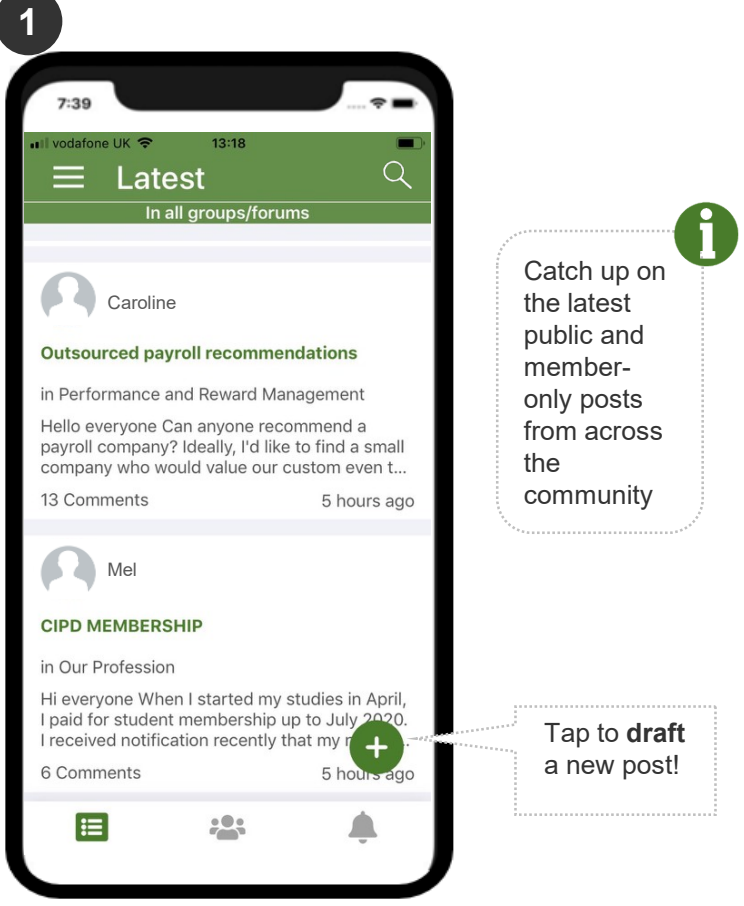

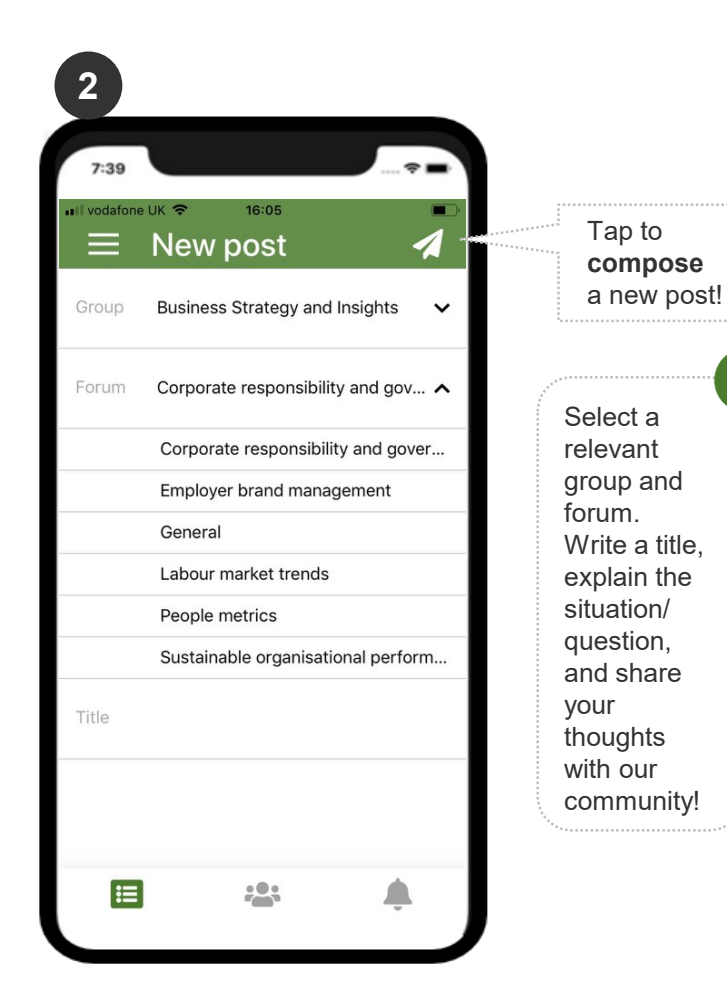

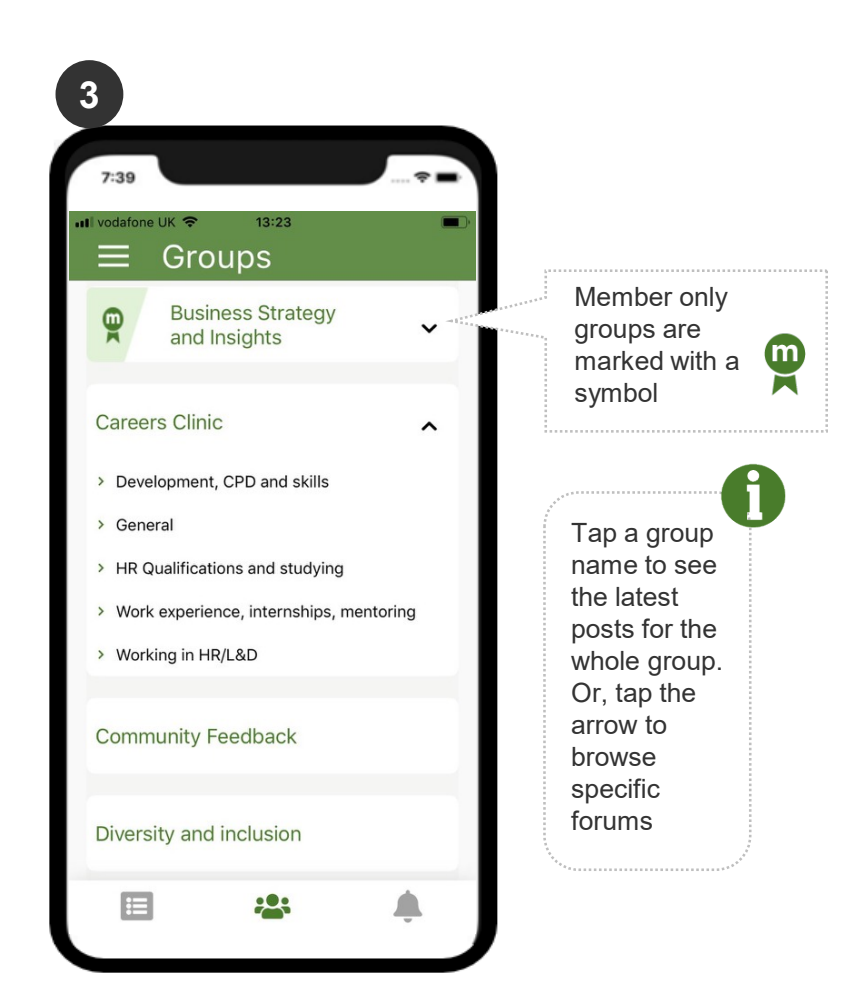

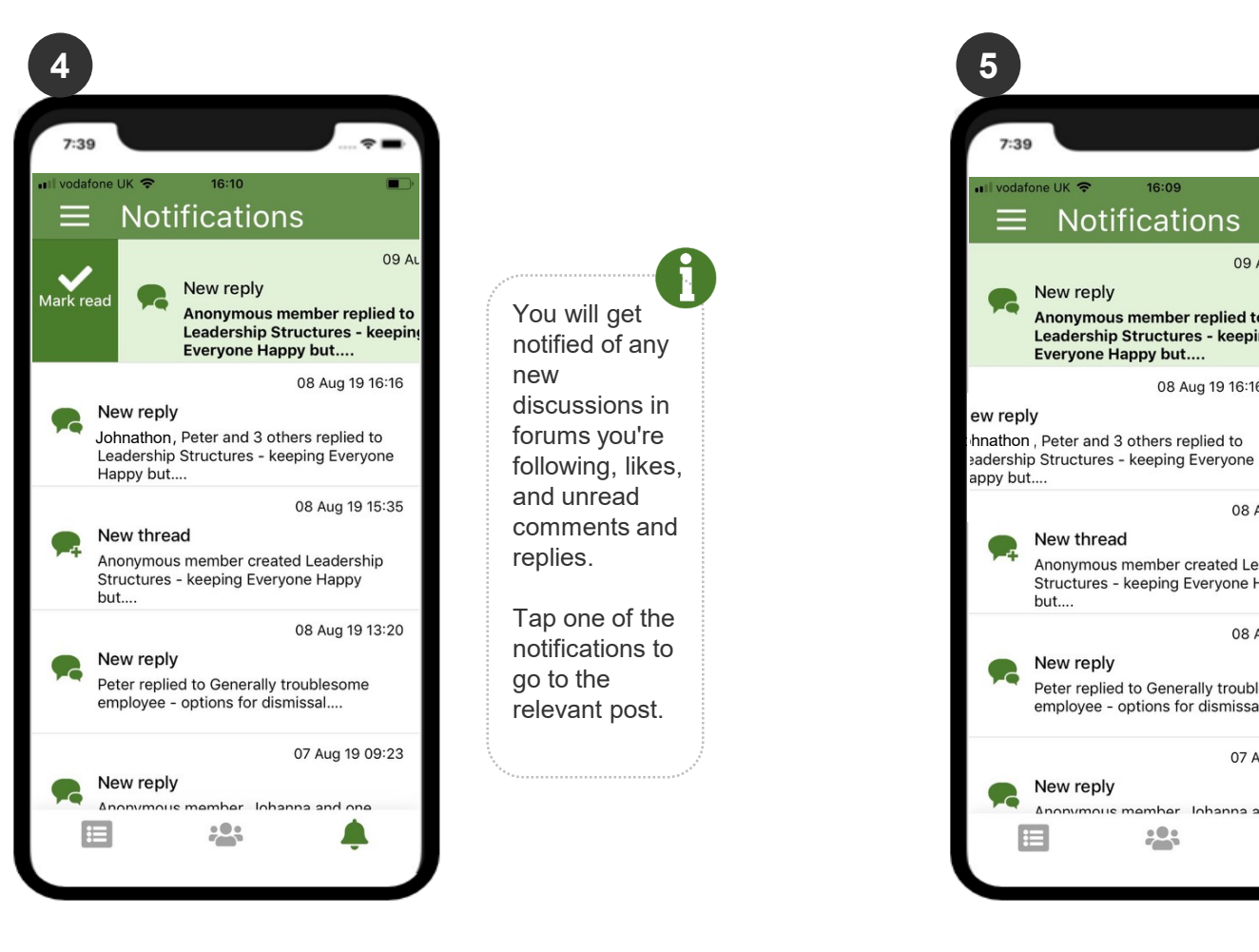

You will get notified of any new discussions in forums you're following, likes, and unread comments and replies. Tap one of the notifications to go to the

relevant post.

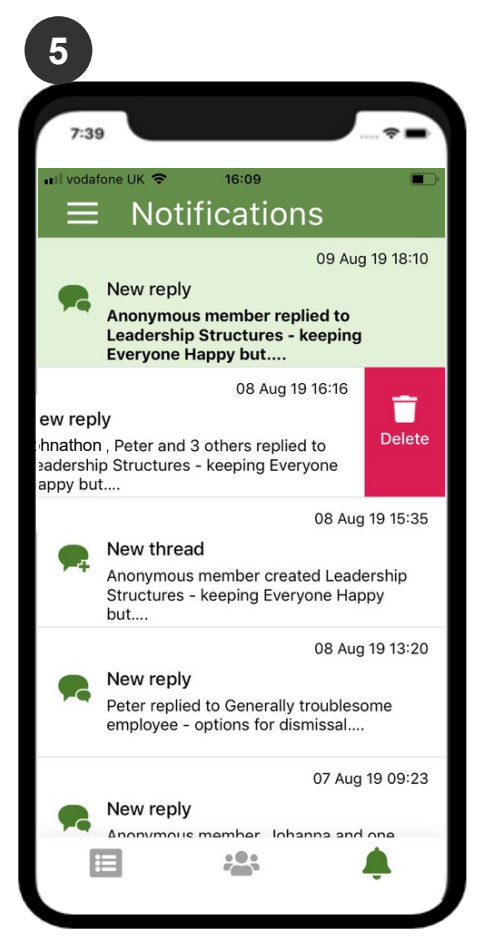

You can also swipe left on a notification to delete it, or swipe right to mark it as either read or unread.

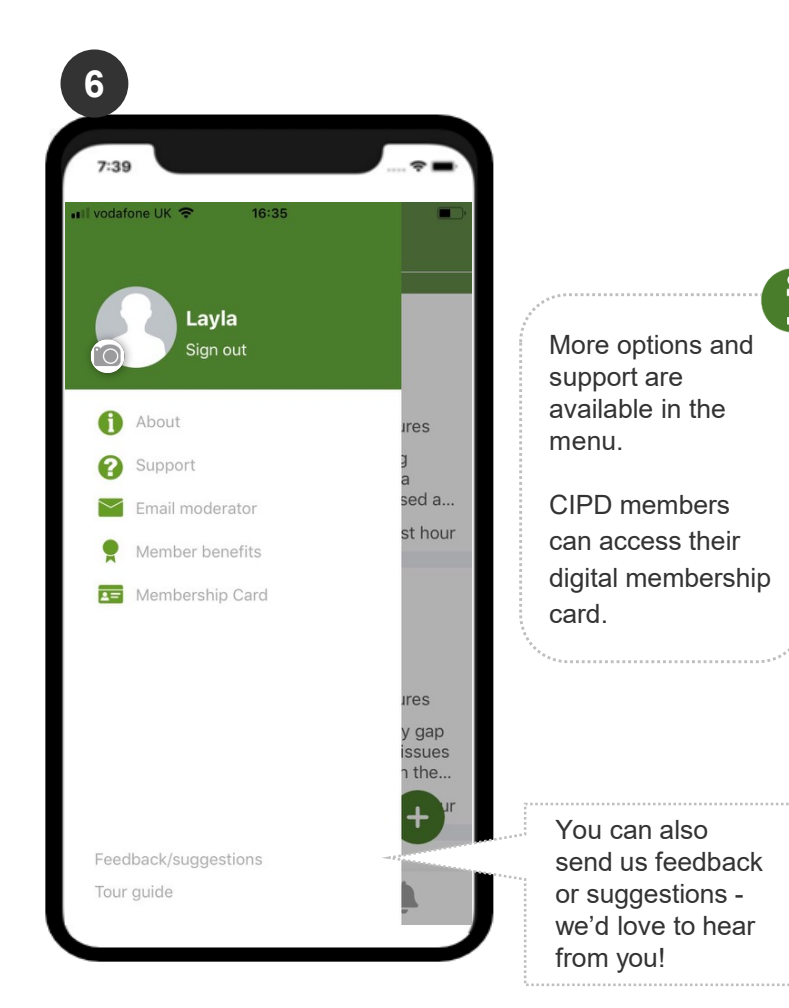

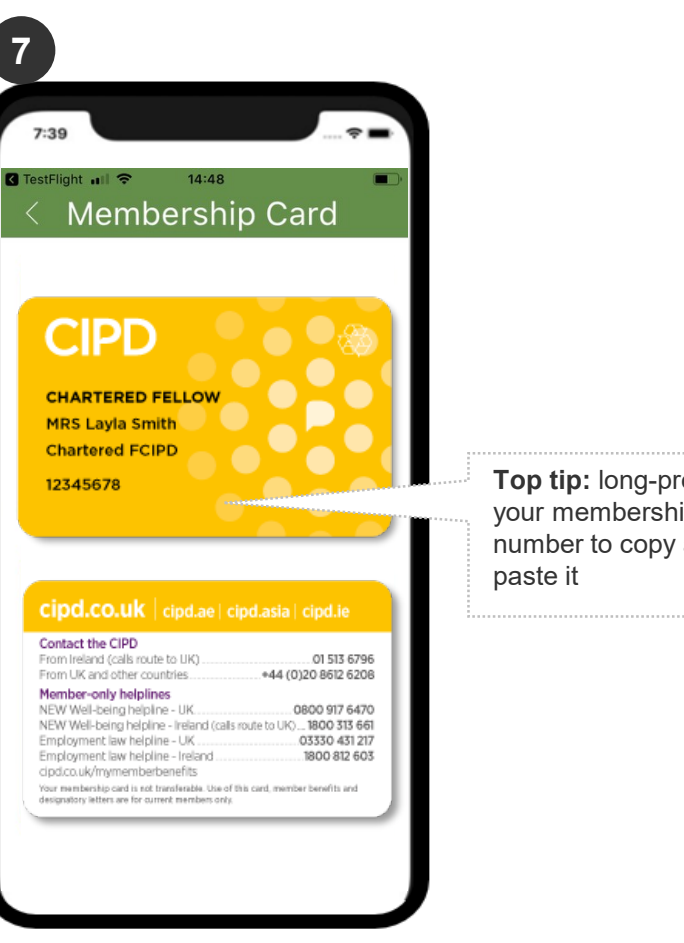

**Top tip:** long -press your membership number to copy and

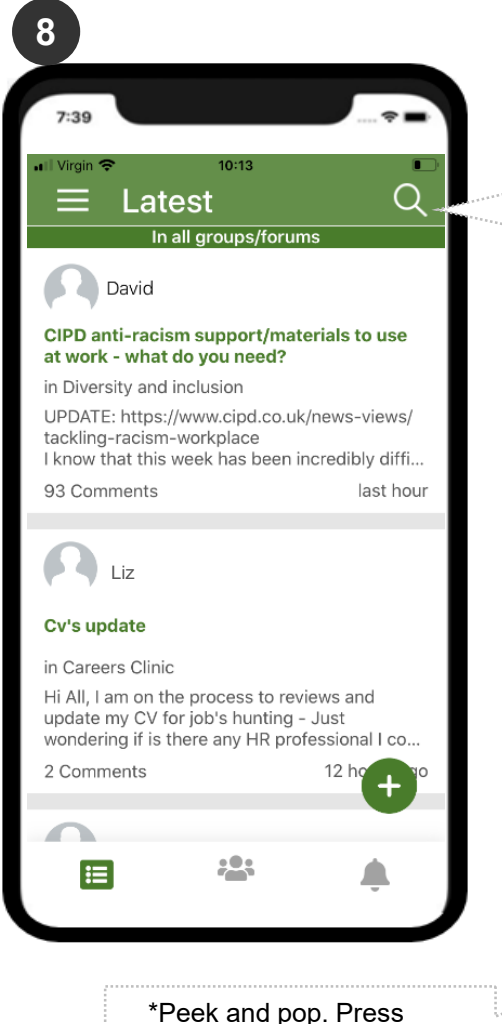

gently on a search result to reveal more contents of the thread. \* For iPhones that support 3D Touch

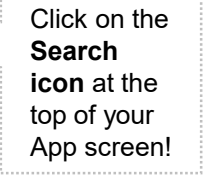

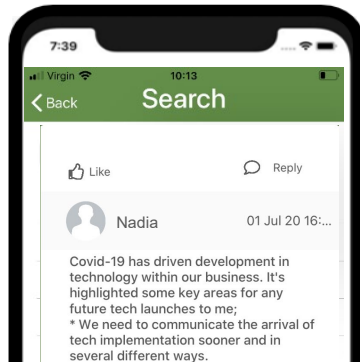

several different ways. \* Involving the target audience from the outset improves uptake. \* People want to be involved, they want to contribute and they want to be considered. Even when they feel intimidated by the new tech. \* Tech needs to be simple, intuitive and

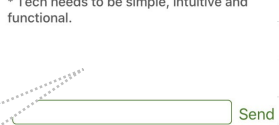

223  $\equiv$ Δ

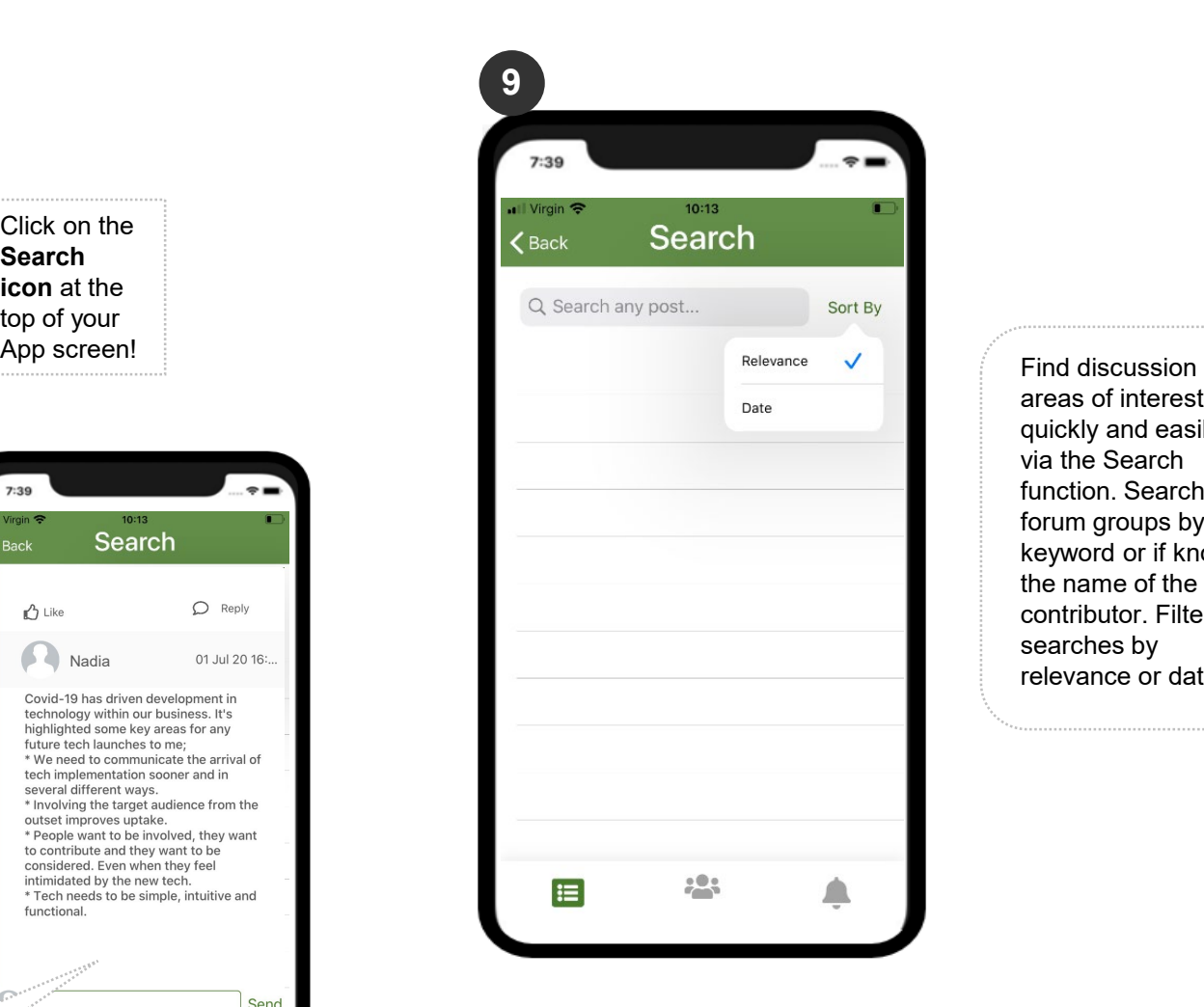

areas of interest quickly and easily via the Search function. Search forum groups by keyword or if known, the name of the contributor. Filter searches by relevance or date.

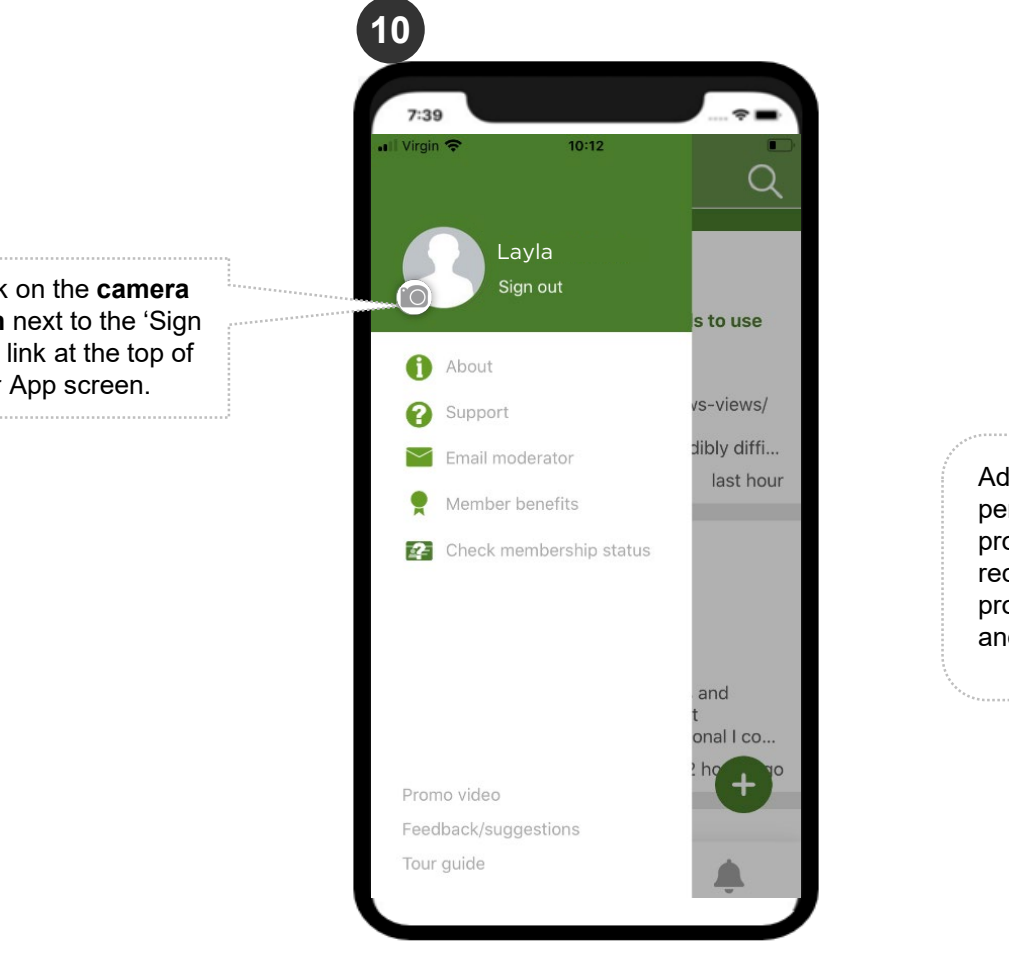

Add your photo to personalise your profile. We recommend professional head and shoulder images.

Click on the **camera icon** next to the 'Sign Out' link at the top of your App screen.

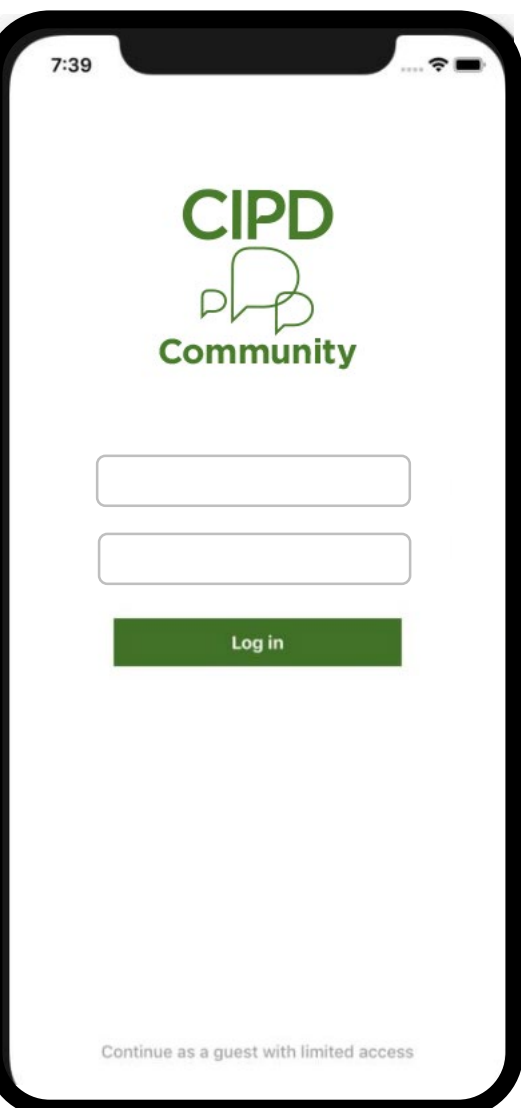

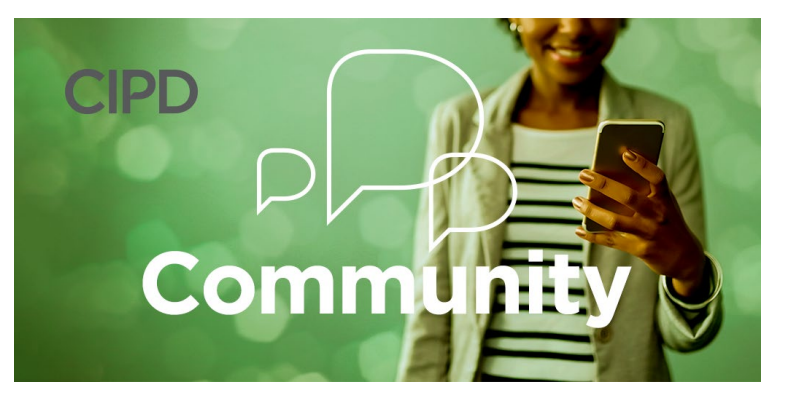

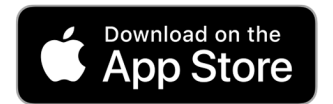

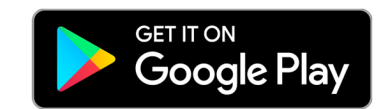